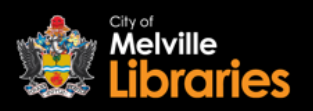

# **Quick Start Guide**

Borrow eBooks and eAudiobooks with OverDrive

### **Step 1**

### **To read on your mobile device**

Go to the App Store or Google Play Store and install the free OverDrive app onto your device.

OverDrive

Borrow eBooks & audiobooks

Once installed, open the app. You will need to create an OverDrive account. To do this:

- Click **SIGN UP**, then select **Sign up using library card**
- Type in "Melville", click **Go**, then select **City of Melville**
- A drop down list will appear select **City of Melville**, enter your library card number and PIN then click **SIGN IN**
- On the next page, read the information given, then click **Sign up**

Next, click **Add a library** – a search box will appear.

- Type in "Melville", and then click **Search** select **City of Melville**
- Next, select **Western Australia Public Libraries**
- Click the **Sign in** button. Select **City of Melville** from the drop down list, enter your card number and PIN, then click **SIGN IN**

### **To read on your computer**

Visit [https://wapldmc-cityofmelville.overdrive.com,](https://wapldmc-cityofmelville.overdrive.com/) then click the **Sign in** button. Select **City of Melville** from the drop down list, enter your card number and PIN, then click **SIGN IN**.

### **Step 2 – Find an eBook or eAudiobook**

Search, browse and discover our great collection 24/7, by title, author or subject.

## **Step 3 – Borrow or Reserve**

To borrow your selected title, simply click on its image and then click the **BORROW** button – click **READ NOW** to start reading right away, or go to your Loans page (under My account) and select **DOWNLOAD** or **ADD TO APP**\*.

If your chosen title is out on loan, just click the **PLACE A HOLD** button and you will receive an email from OverDrive when it's available.

\*If you are downloading an eAudiobook to your mobile device, we recommend connecting to WiFi before downloading.

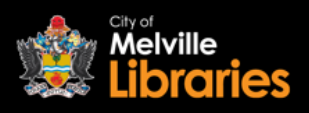

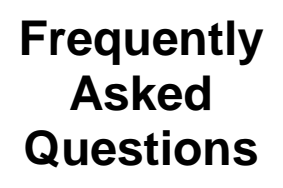

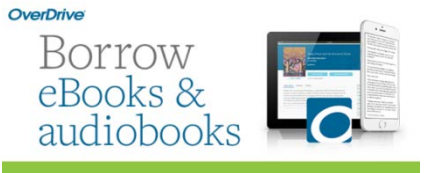

**How many eBooks or eAudiobooks can I borrow?** With OverDrive, you can borrow up to 10 titles at once.

# **How many eBooks or eAudiobooks can I reserve?**

You can reserve up to five OverDrive titles.

### **How long are reserved eBooks and eAudiobooks held for?** OverDrive titles you have reserved will be automatically checked out to you as soon as they become available.

**How long can I borrow eBooks and eAudiobooks for?** 14 days is the default loan period, but you can change this to seven or 21 days if preferred.

# **Can I return eBooks and eAudiobooks early?**

Yes, from most devices.

# **Can I renew borrowed eBooks and eAudiobooks?**

Some OverDrive titles can be renewed, this depends on the publisher.

## **What happens to the eBooks and eAudiobooks at the end of the loan period?**

Once the 14 day loan period is up, your eBooks and eAudiobooks will automatically expire.

## **Do I need to create an OverDrive account?**

If you would like to use OverDrive on your mobile device, you will need to create an OverDrive account.